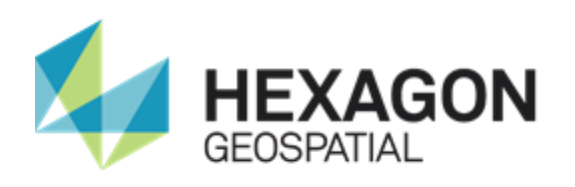

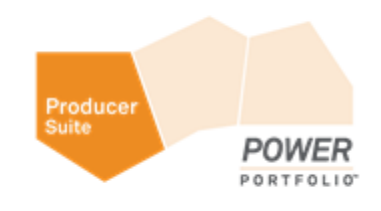

# IMAGESTATION INSTALLATION GUIDE

**16.5**

**February 2018**

## <span id="page-1-0"></span>Product Documentation Copyright and Terms of Use

#### *Copyright*

© 2018 Hexagon AB and/or its subsidiaries and affiliates. All rights reserved. Hexagon has registered trademarks in many countries throughout the world. Visit the *Trademarks Page <http://www.hexagongeospatial.com/legal/trademarks>* for information about the countries in which the trademarks are registered. See Product Page and Acknowledgments for more information.

#### *Product Documentation Terms of Use*

PLEASE READ THESE TERMS CAREFULLY BEFORE USING HEXAGON GEOSPATIAL'S DOCUMENTATION ("DOCUMENT"). USE OF THIS DOCUMENT INDICATES ACCEPTANCE OF THIS AGREEMENT WITHOUT MODIFICATION. IF YOU DO NOT AGREE TO THE TERMS HEREOF ("TERMS"), DO NOT USE THIS DOCUMENT.

#### **Use Of This Document**

All materials in this Document are copyrighted and any unauthorized use may violate worldwide copyright, trademark, and other laws. Subject to the terms of this Agreement, Hexagon Geospatial (a Division of Intergraph Corporation) and Intergraph's subsidiaries ("Intergraph") hereby authorize you to reproduce this Document solely for your personal, non-commercial use. In consideration of this authorization, you agree to retain all copyright and other proprietary notices contained therein. You may not modify the Materials in any way or reproduce or publicly display, perform, or distribute or otherwise use them for any public or commercial purpose, except as specifically authorized in a separate agreement with Hexagon Geospatial.

The foregoing authorization specifically excludes content or material bearing a copyright notice or attribution of rights of a third party. Except as expressly provided above, nothing contained herein shall be construed as conferring by implication, estoppel or otherwise any license or right under any copyright, patent or trademark of Hexagon Geospatial or Intergraph or any third party.

If you breach any of these Terms, your authorization to use this Document automatically terminates. Upon termination, you will immediately destroy any downloaded or printed Materials in your possession or control.

#### **Disclaimers**

ALL MATERIALS SUPPLIED HEREUNDER ARE PROVIDED "AS IS", WITHOUT WARRANTY OF ANY KIND, EITHER EXPRESSED OR IMPLIED, INCLUDING, BUT NOT LIMITED TO, ANY IMPLIED WARRANTIES OF MERCHANTABILITY, FITNESS FOR A PARTICULAR PURPOSE, OR NON-INFRINGEMENT. Hexagon Geospatial does not warrant that the content of this Document will be error-free, that defects will be corrected, or that any Hexagon Geospatial Website or the services that make Materials available are free of viruses or other harmful components.

Hexagon Geospatial does not warrant the accuracy and completeness of this Document. Hexagon Geospatial may make changes to this Document at any time without notice.

#### **Limitation Of Liability**

IN NO EVENT SHALL HEXAGON GEOSPATIAL BE LIABLE FOR ANY DIRECT, INDIRECT, INCIDENTAL, SPECIAL OR CONSEQUENTIAL DAMAGES, OR DAMAGES FOR LOSS OF PROFITS, REVENUE, DATA OR USE, INCURRED BY YOU OR ANY THIRD PARTY, WHETHER IN AN ACTION IN CONTRACT OR TORT, ARISING FROM YOUR ACCESS TO, OR USE OF, THIS DOCUMENT.

#### **Indemnification**

You agree to defend, indemnify, and hold harmless Hexagon Geospatial, its officers, directors, employees, and agents from and against any and all claims, liabilities, damages, losses or expense, including reasonable attorneys' fees and costs, arising out of or in any way connected with your access to or use of this Document.

#### **Use Of Software**

Use of software described in this Document is subject to the terms of the end user license agreement that accompanies the software, if any. You may not download or install any software that is accompanied by or includes an end user license agreement unless you have read and accepted the terms of such license agreement. Any such software is the copyrighted work of Hexagon Geospatial, Intergraph or its licensors. Portions of the user interface copyright 2012-2018 Telerik AD.

#### **Links To Third Party Websites**

This Document may provide links to third party websites for your convenience and information. Third party websites will be governed by their own terms and conditions. Hexagon Geospatial does not endorse companies or products to which it links.

Third party websites are owned and operated by independent parties over which Hexagon Geospatial has no control. Hexagon Geospatial shall not have any liability resulting from your use of the third party website. Any link you make to or from the third party website will be at your own risk and any information you share with the third party website will be subject to the terms of the third party website, including those relating to confidentiality, data privacy, and security.

#### **Trademarks**

The trademarks, logos and service marks ("Marks") displayed in this Document are the property of Hexagon Geospatial, Intergraph or other third parties. Users are not permitted to use Marks without the prior written consent of Hexagon Geospatial, Intergraph or the third party that owns the Mark. "Intergraph" is a registered trademark of Intergraph Corporation in the United States and in other countries. Other brands and product names are trademarks of their respective owners.

Find additional *trademark information <http://www.hexagongeospatial.com/legal/trademarks>*.

#### **Procedure For Making Claims Of Copyright Infringement**

Notifications of claimed copyright infringement should be sent to Hexagon Geospatial by mail at the following address: Intergraph Corporation, Attn: Intergraph Legal Department, P.O. Box 240000, Huntsville, Alabama 35824.

#### **US Government Restricted Right**

Materials are provided with "RESTRICTED RIGHTS." Use, duplication, or disclosure of Materials by the U.S. Government is subject to restrictions as set forth in FAR 52.227-14 and DFARS 252.227-7013 et seq. or successor provisions thereto. Use of Materials by the Government constitutes acknowledgment of Hexagon Geospatial or Intergraph's proprietary rights therein.

#### **International Use**

You may not use or export Materials in violation of U.S. export laws and regulations. Hexagon Geospatial makes no representation that Materials are appropriate or available for use in every country, and access to them from territories where their content is illegal is prohibited.

Hexagon Geospatial provides access to Hexagon Geospatial international data and, therefore, may contain references or cross references to Hexagon Geospatial products, programs and services that are not announced in your country. These references do not imply that Hexagon Geospatial intends to announce such products, programs or services in your country.

The Materials are subject to U.S. export control and economic sanctions laws and regulations and you agree to comply strictly with all such laws and regulations. In addition, you represent and warrant that you are not a national of, or otherwise located within, a country subject to U.S. economic sanctions (including without limitation Iran, Syria, Sudan, Cuba, and North Korea) and that you are not otherwise prohibited from receiving or accessing the Materials under U.S. export control and economic sanctions laws and regulations. Hexagon Geospatial makes no representation that the Materials are appropriate or available for use in every country, and access to them from territories where their content is illegal is prohibited. All rights to use the Materials are granted on condition that such rights are forfeited if you fail to comply with the terms of this agreement.

#### **Revisions**

Hexagon Geospatial reserves the right to revise these Terms at any time. You are responsible for regularly reviewing these Terms. Your continued use of this Document after the effective date of such changes constitutes your acceptance of and agreement to such changes.

#### **Applicable Law**

This Document is created and controlled by Hexagon Geospatial in the State of Alabama. As such, the laws of the State of Alabama will govern these Terms, without giving effect to any principles of conflicts of law. You hereby irrevocably and unconditionally consent to submit to the exclusive jurisdiction of the United States District Court for the Northern District of Alabama, Northeastern Division, or the Circuit Court for Madison County, Alabama for any litigation arising out of or relating to use of this Document (and agree not to commence any litigation relating thereto except in such courts), waive any objection to the laying of venue of any such litigation in such Courts and agree not to plead or claim in any such Courts that such litigation brought therein has been brought in an inconvenient forum. Some jurisdictions do not allow the exclusions or limitations set forth in these Terms. Such exclusions or limitations shall apply in all jurisdictions to the maximum extent allowed by applicable law.

#### **Questions**

*Contact us <https://www.hexagongeospatial.com/about-us/our-company/contact-us>* with any questions regarding these Terms.

# **Contents**

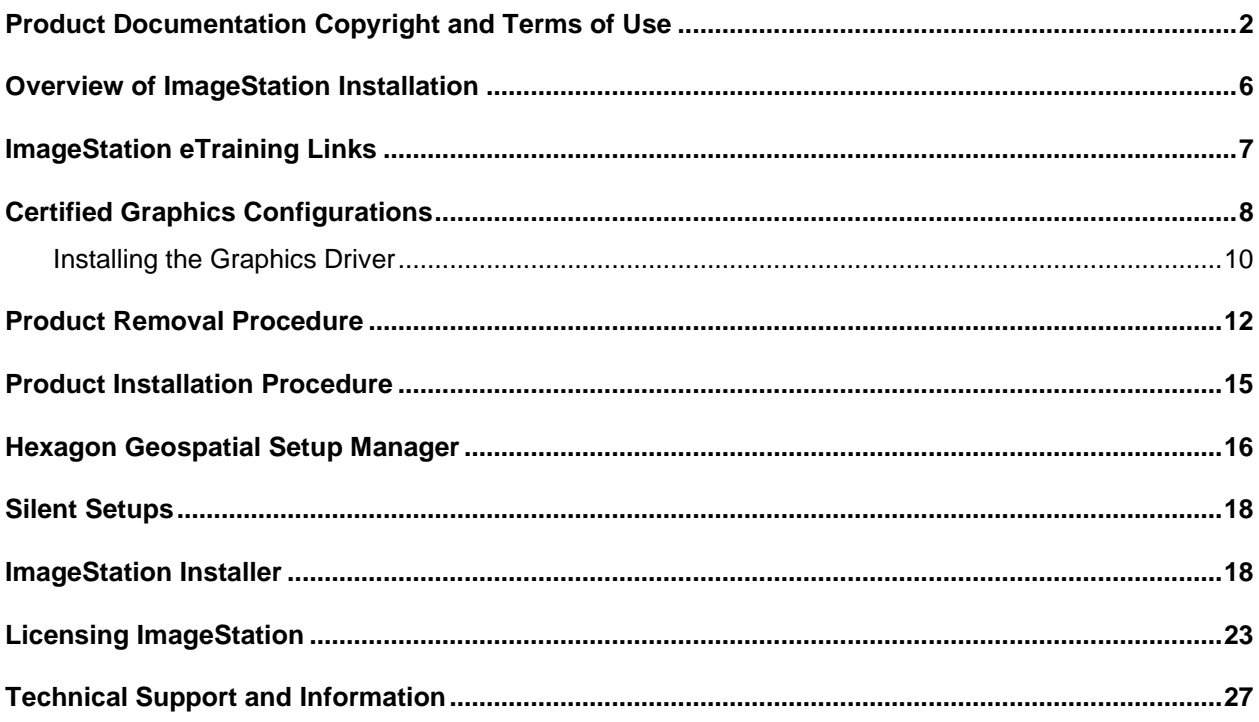

### <span id="page-5-0"></span>Overview of ImageStation Installation

Welcome to the ImageStation 2018 release of the photogrammetry applications! If you have previously installed any earlier versions of the photogrammetry applications, you must remove them before installing ImageStation 2018. Also do not mix earlier versions of GeoMedia or IMAGINE with ImageStation 2018. You must remove these and update them prior to installing ImageStation 2018.When you are finished, delete "*C:\Program Files (x86)\Common Files\ZI Imaging*", "*C:\Program Files (x86)\Common Files\Intergraph,*" "*C:\Program Files\Common Files\Intergraph*" folders, reboot the system, then install the new 2018 products. **Do not mix** earlier versions of ImageStation applications with the 2018 version.

ImageStation 2018 requires an updated license if upgrading from an earlier version.

 Due to size limitations, the Video Drivers and ORIMA installers are not included in the Master Setup on the ImageStation product DVD. Both can be obtained by downloading the ImageStation ZIP file from the Hexagon Geospatial Download site. The Video Drivers are also available from NVIDIA's Support web site.

 **ImageStation applications are not localized. To use them the system Region setting must be set to English. If the Region setting is not set to English, errors may occur when performing certain operations. If ImageStation Automatic Triangulation is installed, and the Z/IJobService is set to use a specific user's login, then the Region setting must be set to English for that user as well.**

All applications were tested on Windows 7(x64) and Windows 10(x64) systems. Refer to the *Certified Graphics Configurations* (on page [8\)](#page-7-0) section for more details.

The ImageStation applications are **NOT** certified on Windows XP(x32), Windows XP(x64), Windows 7(x32), Windows 8.1(x32), Windows 8.1(x64) or Windows 10(x32).

ImageStation OrthoPro, ImageStation PixelQue, ImageStation Stereo for GeoMedia, and ImageStation DTM for GeoMedia have been tested with GeoMedia Essentials, GeoMedia Advantage, and GeoMedia Professional Version **2018**. These applications WILL NOT run on previous versions of GeoMedia. ISSG requires GeoMedia Advantage or GeoMedia Professional for full feature collection capabilities. Running with GeoMedia Essentials provides ImageStation Stereo Viewer (ISSV) capability only.

All MicroStation-based photogrammetry applications require MicroStation 8i, builds 08.11.09.714 through 08.11.09.829 are supported. MicroStation J, XM, and V8 are no longer supported.

#### Running MicroStation on Windows 10 requires 08.11.09.357 or higher. Bentley Systems recommends NOT using any MicroStation version higher than 08.11.09.829 as a standalone application, i.e. without GeoPak or InRoads. See the **Starting ISSD with InRoads** section of the ISSD Help for information about configuring ISSD with InRoads. Running with GeoPak is currently not supported.

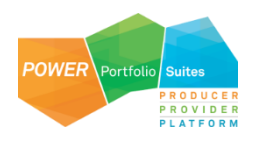

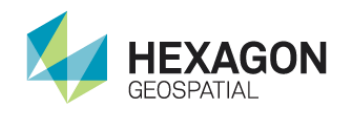

**COLOR** 

**COLLEGE** 

**CONTRACTO** 

### <span id="page-6-0"></span>ImageStation eTraining Links

Would you prefer to watch a video? Many of our workflows are showcased in short, to-the-point eTraining modules on the *Hexagon Geospatial Community [http://community.hexagongeospatial.com](http://community.hexagongeospatial.com/)*. We add new videos regularly, so check back often.

Visit our Community and check out the *videos <http://community.hexagongeospatial.com/t5/ImageStation/tkb-p/eTImageStation>* for ImageStation.

▶ Also on our Community, check out our *Licensing videos [http://community.hexagongeospatial.com/t5/Licensing/ct-p/KS\\_Licensing](http://community.hexagongeospatial.com/t5/Licensing/ct-p/KS_Licensing)*.

▶ Raw videos not yet converted to eTraining modules are on the *eTraining Incubator <https://www.youtube.com/playlist?list=PL3cpeZTQSqXeBFvr1nD8Z4tSCH13lADiw>*.

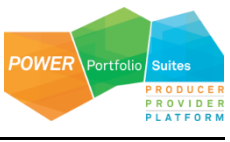

## <span id="page-7-0"></span>Certified Graphics Configurations

The following graphics card configurations were certified with ImageStation 2018 on Windows 7 (x64) and Windows 10 (x64).

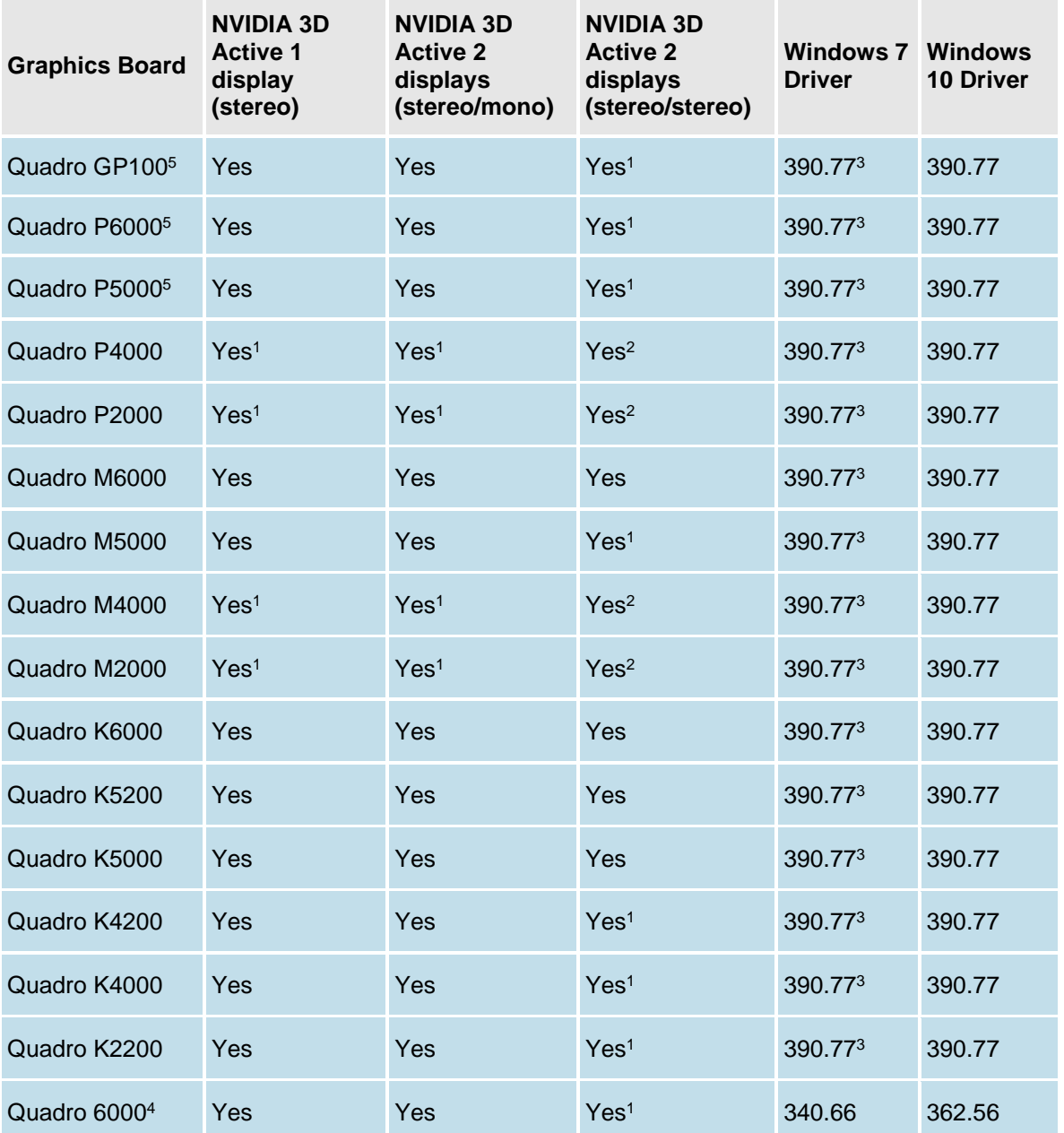

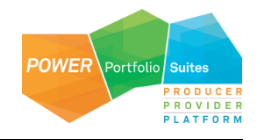

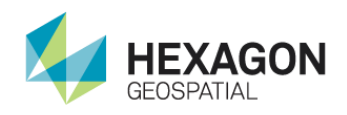

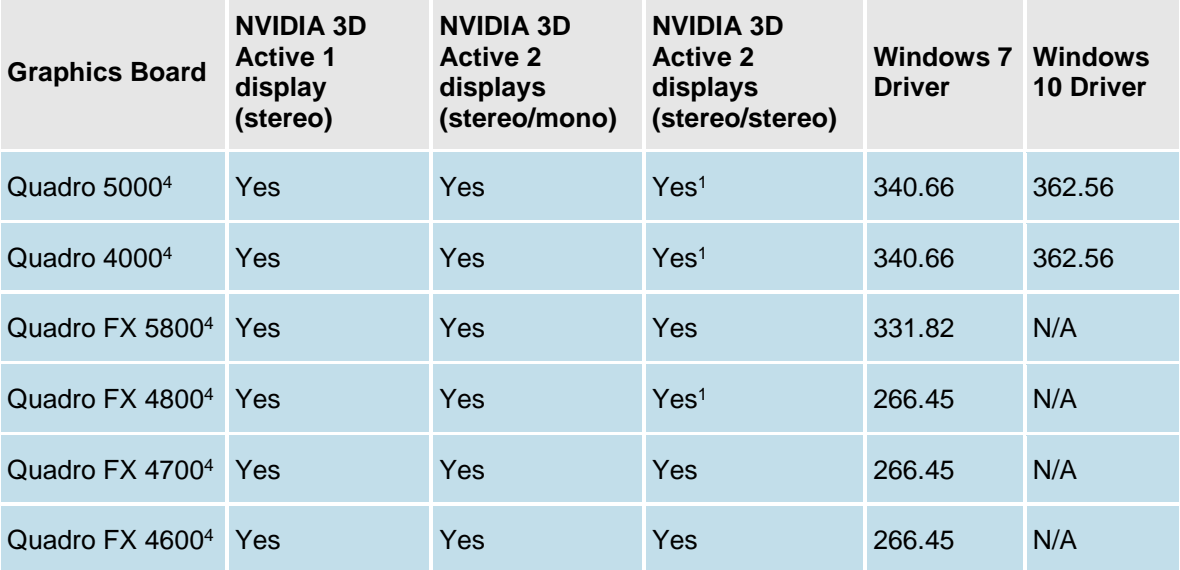

<sup>1</sup> DP to DVI-D dual-link adaptor required.

- Be sure to use dual-link adaptors that are USB powered. Two examples are the **BizLink XT625** and the **Accell B087B-002B** or **B087B-007B** models. All monitor cables must be **dual-link DVI** to support stereo display.

<sup>2</sup> Two DP to DVI-D dual-link adaptors required.

3 Issue with **ISSG** on **Windows 7**. When the user roams the stereo cursor over existing features that are locatable it causes a snap glyph to appear, which in turns causes the roam display to halt momentarily. This will result in extremely jerky roam if there are a lot of features displayed and the **SmartSnap** options are enabled on the GeoMedia **Vector** tab. Users can disable **SmartSnap** options or turn Locatable Off for features which aren't needed for snapping purposes to eliminate/reduce the problem. This problem does not occur with older drivers but those won't support the Maxwell and Kepler series cards properly. The problem does not occur on Windows 10. We are continuing to investigate this with NVIDIA, check with Hexagon Geospatial support for the latest information on this.

<sup>4</sup>These cards are no longer tested. Information is for legacy purposes only.

<sup>5</sup> These cards require 8-pin PCIe power cables. Make sure your computer's power supply provides this type of power cable, or use a 6-pin to 8-pin PCIe power adaptor cable.

The following monitors are currently qualified for stereo viewing (although others may adequately perform):

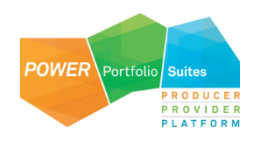

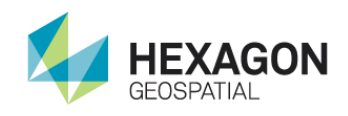

- Acer GN246HL
- Acer GN276HL
- ASUS MG248Q
- Planar SA2311W
- Acer GD235
- Samsung 2233rz
- Viewsonic VX2268wm
- Viewsonic V3D245 (single display only)
- **ASUS VG278H (single display only)**
- ASUS VG278HE
- BenQ XL2420T/Z

### <span id="page-9-0"></span>Installing the Graphics Driver

Several graphics drivers are included on the product DVD and listed in the Hexagon Geospatial Setup Manager menu under *Display Drivers*. If you are unsure which driver is right for your system, contact your Support Representative. Be sure to reboot the system after installing the new version. Instructions for installing the graphics drivers vary widely as different graphics adapters, different operating systems, different monitors, etc., all make for different configuration needs. If you are not familiar with updating such drivers, again, contact your Support Representative.

 If you are simply updating the ImageStation software on a currently working system, and have not changed the graphics card or monitors, it is not necessary to update the graphics driver. Installing newer drivers with older hardware can cause serious problems with the stereo viewing system.

A detailed installation guide for configuring the NVIDIA graphics driver is available by clicking the *Installation Guide* link after selecting any one of the *Display Drivers* from the Hexagon Geospatial Master Setup.

To achieve the best performance when running stereo applications on Windows 7, you must disable both Desktop Composition and Aero.

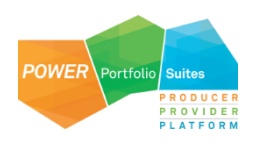

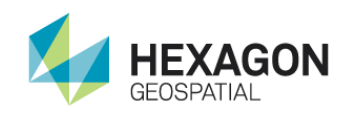

#### **To disable Desktop Composition:**

- Open the Control Panel.
- Click View >> Small Icons.
- **•** Click Performance Information and Tools.
- **Click Adjust visual effects.**
- On the Visual Effects tab activate the Adjust for best performance option.
- **•** Click OK.

#### **To disable Aero:**

- Right click on the desktop and select Personalize.
- Click on any one of the "Basic and High Contrast Themes."

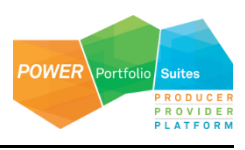

### <span id="page-11-0"></span>Product Removal Procedure

*Users MUST be logged on with ADMINISTRATOR PRIVILEGES prior to performing any of the following steps!*

Remove all the ImageStation photogrammetry products on the system by using the tools provided in Windows **Control Panel > Programs and Features**. The list of products available to be removed will contain a subset of the following products:

- **Condor for Intergraph**
- DIA
- DIA Dependencies
- Dodge
- DTM Client
- DTM Support
- Extract CSF
- HTCondor for Hexagon Geospatial
- ImagePipe
- ImageStation Automatic Elevations
- ImageStation Automatic Triangulation
- ImageStation Base Rectifier
- **ImageStation Coordinate System Operations**
- ImageStation Digital Image Analyst
- **ImageStation Digital Mensuration**
- ImageStation DTM Collection
- ImageStation DTM for GeoMedia
- ImageStation DTMQue
- ImageStation Elevation Engine
- **ImageStation Elevation Utilities**
- **ImageStation Extract CSF**
- ImageStation Feature Collection

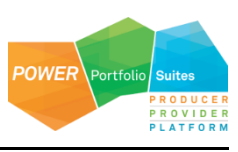

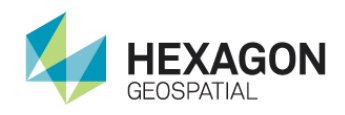

- **ImageStation Generate Stereo Mate**
- **ImageStation Image Formatter**
- **•** ImageStation Model Setup
- **•** ImageStation OrthoPro
- **ImageStation Photogrammetric Manager**
- **ImageStation PixelQue**
- **ImageStation PixelQueDependencies**
- **ImageStation Raster Utilities**
- **ImageStation Satellite Triangulation**
- **ImageStation Stereo Display**
- **ImageStation Stereo for GeoMedia**
- ImageStation Stereo Mate
- **•** ImageStation XE
- ISDTM
- ISDTM 6.1
- **•** ISDIA
- **ISDIA Dependencies**
- PhotogDataServer
- **•** RasPlat
- Spatial Modeler RTE (x64, x86)
- **Standalone ZICSO**
- **•** TerraShare Common Dialogs
- Z/I Coordinate Systems

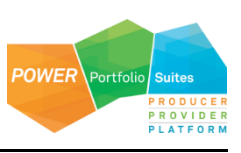

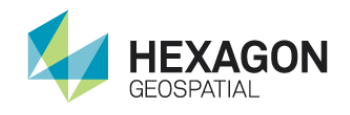

- Z/I Coordinate System Operations for MicroStation
- ZIPCore
- ZIRFL Runtime
- **CE** ZIInputDeviceService

As you uninstall these products you may be prompted to remove files (generally DLLs) the system has determined are no longer being used. Answer YES TO ALL.

If you have GeoMedia and/or IMAGINE installed on the system and are upgrading them, uninstall them after removing all the ImageStation products.

REBOOT the system! Failure to do so can cause files to automatically get deleted after you have installed the new version the next time you boot and cause very strange problems!

Delete the "*C:\Program Files (x86)\Common Files\ZI Imaging,*" "*C:\Program Files (x86)\Common Files\Intergraph,*" and "*C:\Program Files\Common Files\Intergraph*" folders. You will get a message that this may affect registered programs, but answer OK to remove the directory. You may also get a message stating that files related to the ZIJobService cannot be removed. If this happens, REBOOT the system!

You should now be able to install the products you have purchased onto your system following the *Product Installation Procedure* (on page [15\)](#page-14-0).

If you are upgrading photogrammetry applications, it is NOT necessary to remove or reinstall platform products such as MicroStation or GeoMedia unless a new version is required. If for some reason you ever find it necessary to reinstall either of these applications, it is critical that you remove and reinstall the dependent applications. For MicroStation this includes ISSD, ISFC, ISDC, and ISAE. For GeoMedia this would include ISOP, ISPQ, ISDG and ISSG. None of the orientation products (ISPM, ISAT, ISST) are affected by these platform products.

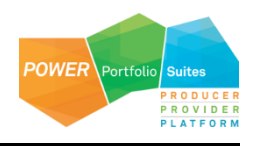

### <span id="page-14-0"></span>Product Installation Procedure

*Users MUST be logged on with ADMINISTRATOR PRIVILEGES prior to performing any of the following steps!*

 If you intend to run the old GIS Imaging products (Image Viewer, I/RAS C, Image Analyst) on the same system as the ImageStation products, be sure to load the GIS Imaging products first.

If the ImageStation applications you intend to install require either MicroStation or GeoMedia then load those applications first:

- MicroStation V8i (08.11.09.459, 08.11.09.655, 08.11.09.714, or 08.11.09.829)
- GeoMedia Desktop 2018

Then run *Setup.vbs* to start the Hexagon Geospatial Setup Manager. The Hexagon Geospatial Setup Manager requires that MicroSoft .NET Framework 4.5 Extended be installed first. The setup for this is located at the root level of the product DVD. If .NET Framework 4.5 is not installed, the *Setup.vbs* script will prompt you to install it prior to running the Hexagon Geospatial Setup manager.

- Install the ImageStation products in any order.
- Generate the product license(s) by visiting the Hexagon Geospatial licensing website at http://www.hexagongeospatial.com/resources/support/licensing.

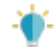

#### **The Region setting must be set to English. If the Region setting is not set to English, errors may occur when performing certain operations.**

Alternatively,you can run *ImageStationInstaller.vbs* to start the *ImageStation Installer* (on page [18\)](#page-17-1). This will perform the same check for the .NET Framework, but then will launch *ImageStationInstaller.exe*, which is designed to save users time when installing or uninstalling ImageStation applications by removing the need to attend to the setups and click on a lot of "*Next*" buttons, one product at a time. All products are sequentially installed, or uninstalled, in an unattended mode with progress bars so as to let the user know that something is actually happening, and to also know when the processes are complete.

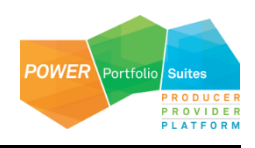

## <span id="page-15-0"></span>Hexagon Geospatial Setup Manager

To install the ImageStation applications, double-click on *Setup.vbs* from the root level of the product DVD to start the **Hexagon Geospatial Setup Manager**. If **.NET 4.5 Framework** is not already installed on your system then you will be prompted to install it. Simply follow the prompts to install it.

 To install the ImageStation applications in unattended mode, see *ImageStation Installer* (on page [18\)](#page-17-1).

**Project Management/Orientations** will be automatically highlighted when the **Hexagon Geospatial Setup Manager** opens. Expand any category and click on any product to activate the links to the right. This allows you to read the *Release Guide*, the *End User License Agreement (EULA)*, and the *Installation Guide*, as well as to be directed to our *Support* web site.

Click the plus sign (+) to expand any of the categories to select a product to install. After selecting a product to install, click **Install** in the **Action** column of the display and follow the prompts to install the product.

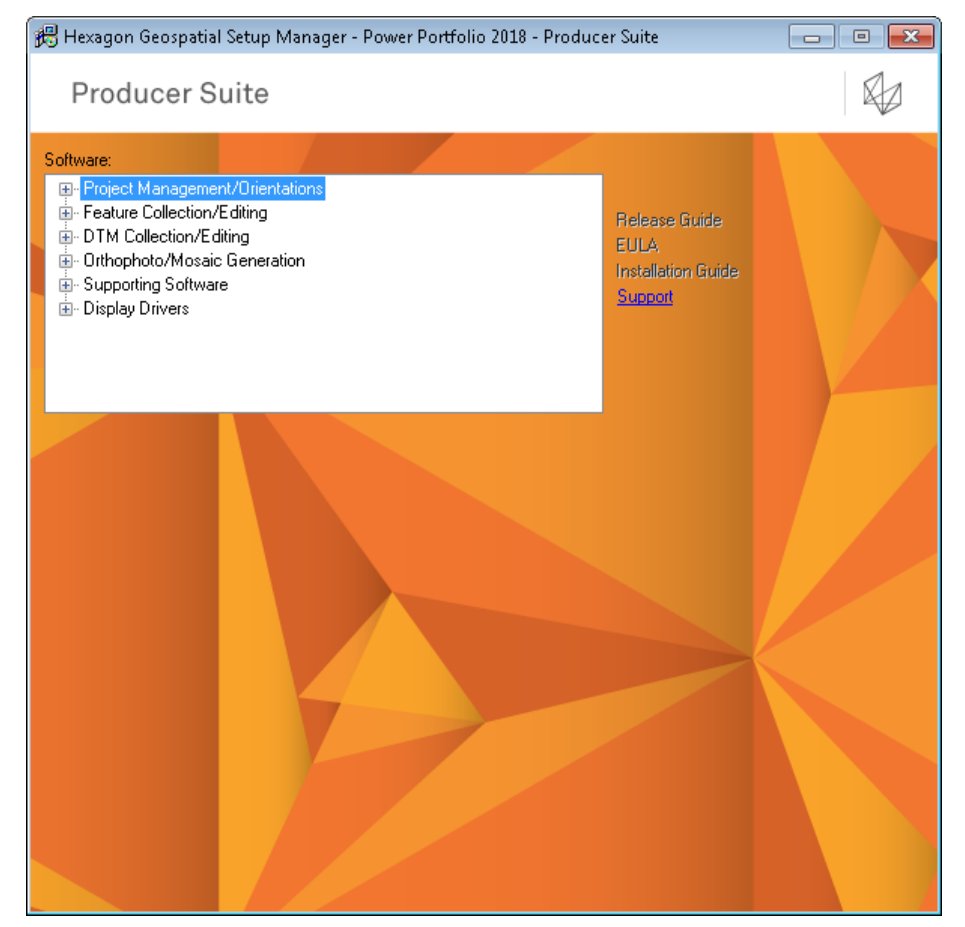

A series of dialog boxes will ask for information such as:

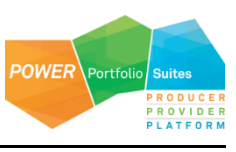

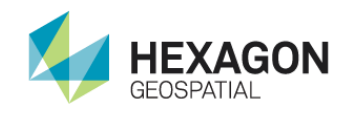

- Welcome select Next
- End User License Agreement (EULA) click "Accept" and then select Next
- Destination Location take the default or enter a new location and select Next
- **Start Copying Files select Next**
- ...the software will load....
- Select Finish

Once you have finished installing your products, you can start them from the Windows Start menu.

 Under the **Project Management/Orientations** and **DTM Collection/Editing** categories you will see the same **Supporting Software** product, **ERDAS Raster and Sensor Geometry Support**. Installing this module is optional, but each entry has a tool tip indicating which features of the **Orientations** and **ImageStation DTMQue** products require the module to properly function, as indicated below. *These links point to the same module, so you only need install it one time*. They are simply duplicated in the menu structure to bring your attention to the features that require this module.

- **Project Management/Orientations** Required for IMAGINE .img format support, satellite sensor support in the **Tools > Satellite** command, and support for importing IMAGINE Photogrammetry projects in the **Tools > Import > IMAGINE Photogrammetry** command.
- **DTM Collection/Editing** Required to use the simplified command panel interface provided by the **Start > ImageStation DTMQue > ImageStation DTMQue Spatial Models** command.

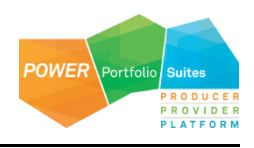

### <span id="page-17-0"></span>Silent Setups

The ImageStation products have the ability to perform unattended (silent) installation and removal of the products. Administrator privileges are required to install or uninstall the applications.

To perform silent installation, open a command prompt with administrator privileges, then type in:

*\\path\Setup.exe /s /v/q*

where *\\path* is the path to the product installation folder.

For a full list of setup options, type in:

*setup -?*

To perform silent removal, open a command prompt with administrator privileges, then type in:

*\\path\Setup.exe /x /v/q*

For more about unattended setups, see the **ImageStation Installer** section.

### <span id="page-17-1"></span>ImageStation Installer

The **ImageStation Installer** utility is located at the root folder level of the **ImageStation** product delivery media *(ImageStationInstaller.exe)*, and is designed to save users time when installing or uninstalling **ImageStation** applications by removing the need to attend to the setups and click on a lot of "*Next*" buttons, one product at a time. All products are sequentially installed, or uninstalled, in an unattended mode with progress bars so as to let the user know that something is actually happening, and to also know when the processes are complete.

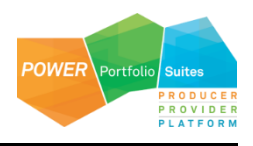

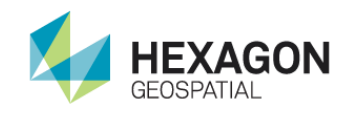

 Running *ImageStationInstaller.vbs* will check your system for the existence of the prerequisite **.NET Framework** version 4.5 and install it first if it does not exist, then it will launch *ImageStationInstaller.exe*.

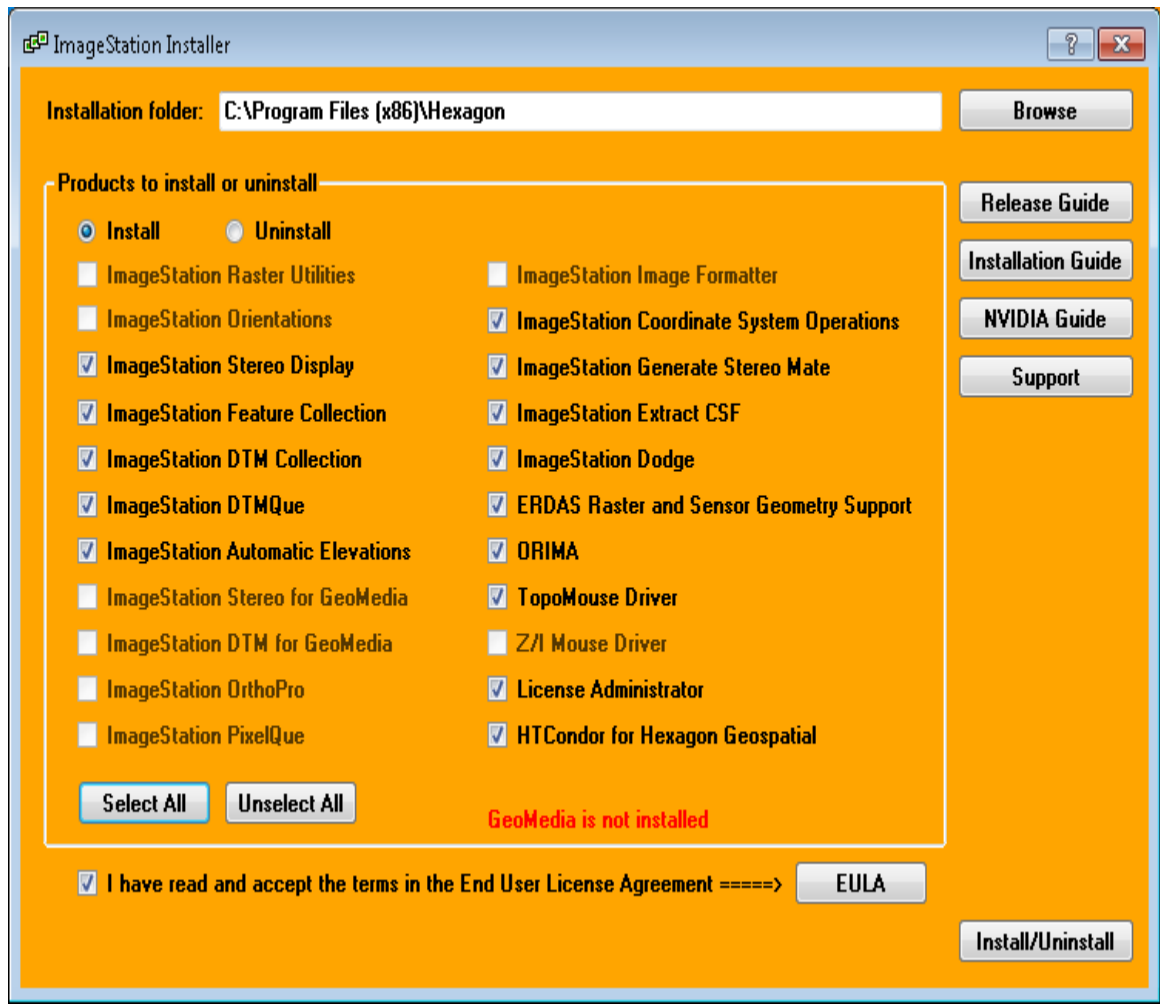

Any required platform products, such as **GeoMedia** or **MicroStation**, should be installed first. If they are not, the products that require them will be disabled on the **ImageStation Installer** dialog.

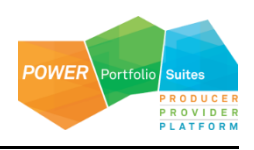

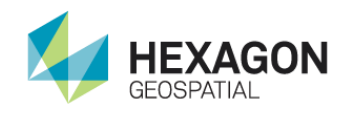

Products that are already installed on the system will not be enabled for selection while the **Install** radio button is active. Conversely, products that are NOT installed will not be enabled for selection if the **Uninstall** radio button is active. This makes for a much faster way to determine which products are installed instead of using **Programs and Features** from the operating system's **Control Panel**.

The **ImageStation Installer** can be used to remove older versions of the products to a certain point. All 2016 version products can be detected and removed. Some prior version products have changed installation names, such as ISPM/ISAT/ISST (which are now under "Orientations") and HTCondor for Hexagon Geospatial (was Condor for Intergraph) will not be detected for removal. Also, some products have been changed to 64-bit applications (ISIF, ISAE, ISOP, ISDQ, Orientations) and so their registry entry locations have changed, which will cause them to fail to be detected for removal.

 You can not mix different versions of ImageStation applications on the same system. While the **ImageStation Installer** looks for previous versions of the applications, it does not check the system for old versions of common components, such as RasPlat or ImagePipe. Before using **ImageStation Installer** to upgrade your system you should be sure to remove all old versions and components. Please see the *Product Removal Procedure* (on page [12\)](#page-11-0) for a complete list of products and components that should be removed.

Users must open the **End User License Agreement (EULA)** document and check the agreement checkbox to activate the **Install/Uninstall** button when the program is set to **Install** mode. This restriction does not apply to users on the Hexagon Geospatial corporate domain.

If you install **HTCondor for Hexagon Geospatial** be sure to run the **HTCondor for Hexagon Geospatial Configuration** wizard afterwards from the Microsoft Start menu for **HTC Condor**. If **Condor** is not already installed the **ImageStation Installer** will install it for you. Be sure to reboot the system afterwards to complete the **Condor** installation. Note too that uninstalling **HTCondor for Hexagon Geospatial** does NOT remove **Condor**. You must use **Control Panel >> Programs and Features** to remove **Condor**.

If you elect to install **ImageStation Automatic Elevations** there will be about a 30 second delay where it appears nothing is happening. This is because the **Leica XProSGM** installer is running silently in the background as there is no option to install it in passive mode. Just be patient and then you will see the setups for **ISRU** (prerequisite) and **ISAE** take place.

The **TopoMouse** driver installs and uninstalls completely silently, there is no feedback. However, it only takes a couple seconds for either operation.

The **TopoMouse Driver**, **Z/I Mouse Driver**, **ImageStation Dodge**, and **ERDAS Spatial Modeler Raster Format Support** products all install to hard coded locations on the system drive, so the **Installation folder** option is ignored for these products.

 The **ImageStation 2018** release has added the following features which require the **ERDAS Spatial Modeler Raster Format Support** module to be installed to use them:

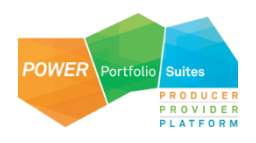

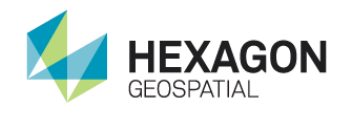

- Support for ~25 additional satellite sensors for ingestion and triangulation with **ISPM** and **ISAT**  (without the need for **ISST**)
- Importing of aerial frame and satellite project block files (\*.*BLK*) from **IMAGINE** into **ImageStation**
- A new additional user interface in **ISDQ**, called **ISDQSM**, that allows users to launch workflows by way of spatial models

Several products have **ImageStation Raster Utilities (ISRU)** as a prerequisite and will install it automatically. If **ISRU** is already installed on the system the installer will recognize this and skip past it quickly. Any products that install **ISRU** as a prerequisite will NOT remove the product during uninstall, you must specifically check **ISRU** if you want to uninstall it.

#### **Installation folder**

Use this field to indicate where you want the products to be installed at. The default location is the usual *C:\Program Files (x86)\Hexagon* location but you can point it to whatever drive or folder structure you like. This path is persisted from session to session.

#### **Products to install or uninstall**

Place a check next to each product you wish to install or uninstall.

#### **Install/Uninstall radio buttons**

Used to select which operation to perform on the selected products when you click the **Install/Uninstall** button.

#### **EULA**

You must read and accept the terms of the **End User License Agreement (EULA)** and activate the checkbox to enable the **Install/Uninstall** button when the **Install** radio button is active.

#### **Install/Uninstall**

After selecting one or more product check boxes and accepting the **EULA** agreement, click this button to perform the install or uninstall operations. When all products have finished installing or uninstalling, dismiss the *"process complete"* message dialog box, then click **"X"** to dismiss the program.

#### **Release Guide**

Displays a PDF file that describes new features and fixes for this version.

#### **Installation Guide**

Displays a PDF file that describes the **ImageStation** product installation and removal processes.

#### **NVIDIA Guide**

Displays a PDF file that contains instructions for installing and configuring drivers for the graphics cards supported by **ImageStation** products. Note that the NVIDIA driver installation files are not accessible through ImageStation Installer. Either use the **Hexagon Geospatial Setup Manager >> Display Drivers**,

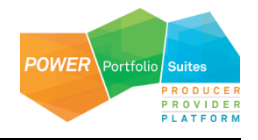

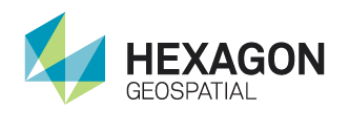

or navigate with Windows Explorer to the *Repository\VideoDrivers\NVIDIA* folder of the **ImageStation**  product delivery media to install the driver.

#### **Support**

Opens a link in your default internet browser to *http://www.hexagongeospatial.com/support*.

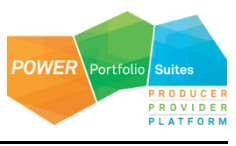

### <span id="page-22-0"></span>Licensing ImageStation

With the Power Portfolio 2018 release, licenses are no longer based on Certificate-file based technology. Instead, licenses are based on Activation IDs so that customers can activate their products without having to provide Host IDs or other hardware-related parameters. Customers can also re-host without emailing the licensing team to assist. The Power Portfolio 2018 release also includes improved tools to make it easier to install licenses, set up license servers, and provide more professional error handling. Finally, the Power Portfolio 2018 release has improved customer notification in the products, such as an "end of subscription" message in the Start-up screen. These more secure and automated processes, along with a new licensing portal, provide a better customer experience.

You can install Geospatial Licensing 2018 from the Supporting Software section of the ImageStation product delivery media and use Geospatial Licensing Administrator 2018 to set up and manage a concurrent license server and other license resources. See the Geospatial Licensing 2018 Help file for more information.

Please visit our *licensing web site* (*<https://www.hexagongeospatial.com/resources/support/licensing>*) to generate or to manage your licenses. There are help topics on this page to assist you if you have difficulty in generating or managing your license. There are also useful eTraining videos at *bottom* (*<https://community.hexagongeospatial.com/t5/Licensing/tkb-p/eTLicensing>*) of the site page.

**ImageStation applications will no longer run unlicensed for a grace period of 30 days after installation. Instead, the product must be licensed immediately to run the application.** As with any nodelocked license, you cannot use Remote Desktop or Terminal Services to run the application; this functionality requires a concurrent license.

If you receive a License Not Found error, there is a problem with the product license. A valid license is required for this product. For new installs, it is possible the license is either in the wrong location or has not been loaded properly.

For concurrent license users, make sure there is an available license and not all the existing licenses on the license server are being used.

For users with evaluation licenses, make sure the evaluation period has not expired.

The table below shows a breakdown of which license features are delivered with each product.

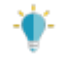

- **ImageStation OrthoPro uses ISOPDP licenses for ALL processing, regardless if run locally or** distributed. The OrthoPro license is only used to access the GUI.
- ImageStation OrthoPro DP is "product" and has a part number as shown. It is a bundle of 4 extra ISOPDP licenses that shops can purchase to increase their distributed processing bandwidth.
- ImageStation OrthoPro, ImageStation Photogrammetric Manager, and ImageStation PixelQue products each provide 4 ISDP licenses (12 total).
- ISDP licenses are used by ImageStation Image Formatter (ISIF) for processing jobs. The ISIF GUI does not check out a license.

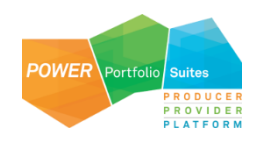

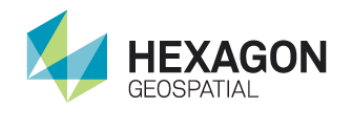

- **ImageStation Automatic Elevations uses ISAEDP licenses for processing its jobs. The ISAE** license is only used to access the GUI.
- **ImageStation Automatic Elevations Extended uses ISAE\_ExtDP licenses for processing its** jobs. The ISAE\_Ext license is only used to access the GUI.
- **ImageStation Automatic Elevations Extended includes one ISAE license for the GUI and four** ISAEDP licenses for job processing with the original ISAE program.
- **ImageStation Stereo Display includes one license for ISFC, but ISFC maintenance is charged** separately.
- The version of ORIMA that is available under the Supporting Software section of the ImageStation Master Setup delivers ORIMA-IS, which is accessed from the ISAT Orientations menu. This product requires either an ORIMA-M or ORIMA-TE/GPS license in order to run.

 Users of ISOP, ISAE, ISAE Extended, and ISIF need to be sure to generate the corresponding "DP" licenses for their products when they generate licenses for the main applications or else the submitted jobs will not run.

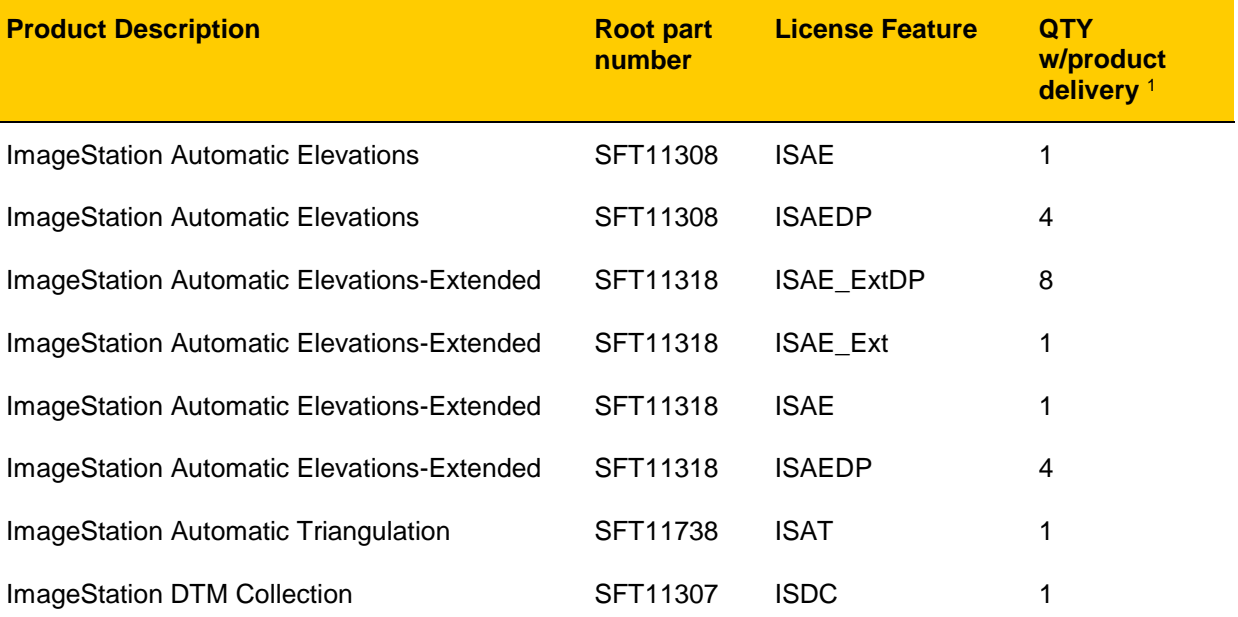

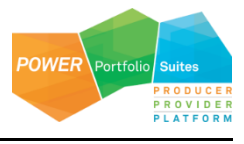

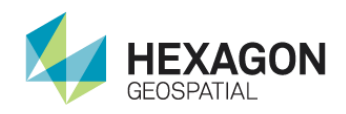

#### **Licensing ImageStation**

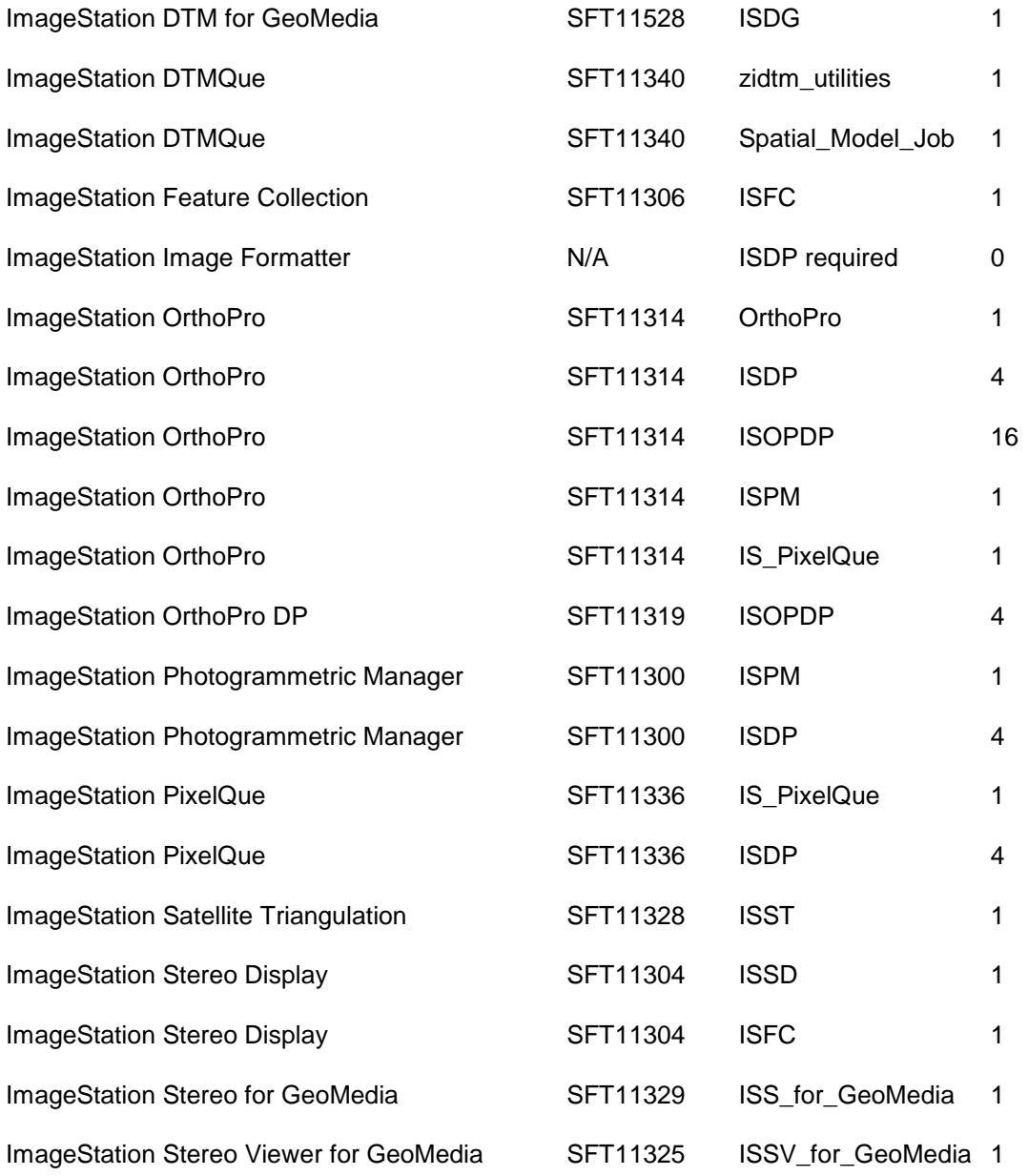

<sup>1</sup> License feature quantities shown are for individual product purchases; license feature quantities may vary when product is included in a bundle.

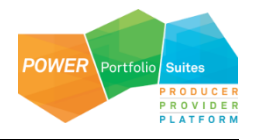

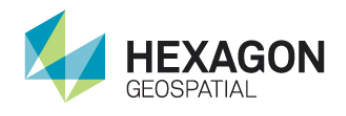

**Licensing ImageStation**

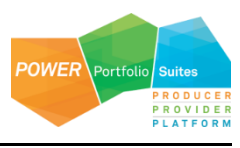

### <span id="page-26-0"></span>Technical Support and Information

Hexagon Geospatial® provides several ways to access information and to contact support, including self-help tools, Hexagon Geospatial Community, Hexagon Geospatial Developer Network, and phone support.

#### *Hexagon Geospatial Community*

You can find support-related discussion boards and knowledge bases across the Hexagon Geospatial products on the *Hexagon Geospatial Community [http://community.hexagongeospatial.com](http://community.hexagongeospatial.com/)*. Find more information about the community on a Community *blog <http://blog.hexagongeospatial.com/join-the-community/>*.

#### **Blogs**

Get the latest on our technologies: from what engineering is working on, to news about the latest APIs, as well as developer tips and tricks.

#### **Discussions**

Discuss topics with other Hexagon Geospatial Product pioneers and experts.

#### **Knowledge and Support**

Learn more about our products, find answers, get the latest updates, and connect with other Hexagon Geospatial Community members, or get support from our *support teams <http://www.hexagongeospatial.com/support>*.

#### **Developer Network**

Share technical information with other developers who use Hexagon Geospatial's SDKs and M.App Portfolio. To get full access to the Developer Network you need to purchase a Hexagon Geospatial Developer Network (HGDN) Subscription. With HGDN, you get broad access to select Hexagon Geospatial development products in one place. You will also get access to powerful toolkits, including currently published APIs and SDKs. You also get access to in-depth resources such as tutorials, collaborative samples, and web-based training.

Find more information about HGDN on a Community *blog <http://community.hexagongeospatial.com/t5/About-the-Community/HGDN-Subscription/ba-p/3597>*.

#### **eTraining**

Short, to-the-point videos showcasing specific workflows for many tasks and organized by product. We add new videos constantly, so check back often.

#### **Tutorials**

Written, step-by-step instructions for our most asked-about tasks. Includes helpful hints and introduction material to get you started with our products.

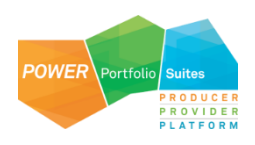

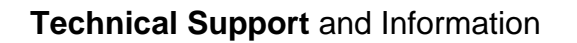

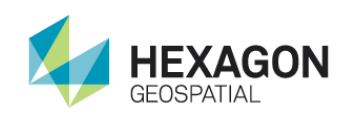

#### *Professional Service Team*

For support phone numbers or to submit sales inquiries, general questions, and comments, click the appropriate tabs at the top of the *Hexagon Geospatial Support* (*<http://www.hexagongeospatial.com/support>*) page.

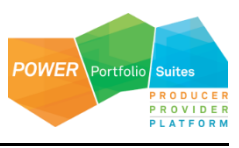